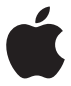

# **AirPort Extreme Ayarlama Kılavuzu**

# **İçindekiler**

- **[Başlangıç](#page-4-0)**
- [AirPort Extreme'inizdeki Kapılar](#page-6-0)
- [AirPort Extreme'inizi Elektrik Prizine Takma](#page-7-0)
- [AirPort Extreme Durum Işığı](#page-8-0)
- **[AirPort Extreme'inizi Ayarlama](#page-10-0)**
- [AirPort Extreme'i Mac Kullanarak Ayarlama](#page-10-0)
- [AirPort Extreme'i Bir iOS Aygıtı Kullanarak Ayarlama](#page-11-0)
- [İleri Düzey Seçenekleri Ayarlama](#page-12-0)
- [AirPort Extreme'inizle Time Machine'i Kullanma](#page-13-0)
- [Parolayla Korunan Ağınıza WPS Yazıcı Ekleme](#page-14-0)
- **[İpuçları ve Sorun Giderme](#page-15-0)**
- [AirPort Extreme İçin En İyi Konumlar](#page-15-0)
- [Parazitlerden Korunma](#page-16-0)
- [Internet'e Bağlanamıyorsanız](#page-16-0)
- [AirPort Extreme veya Ağ Parolanızı Unutursanız](#page-17-0)
- [AirPort Extreme'iniz Yanıt Vermiyorsa](#page-18-0)
- [AirPort Extreme'inizin Durum Işığı Turuncu Yanıp Sönüyorsa](#page-18-0)
- [AirPort Extreme Yazılımınızı Güncellemek İstiyorsanız](#page-19-0)
- **[Daha Fazla Bilgi, Servis ve Destek](#page-20-0)**
- **[AirPort Extreme Özellikleri ve Güvenlik Yönergeleri](#page-21-0)**

# <span id="page-4-0"></span>**Başlangıç**

```
1
```
# **AirPort Extreme baz istasyonunuzu satın aldığınız için sizi tebrik ederiz. Başlamak için bu kılavuzu okuyun.**

AirPort Extreme aynı zamanda, 802.11ac belirtimini kullanan eşzamanlı çift bant kablosuz ağ sunan tam özellikli bir Wi-Fi baz istasyonudur. AirPort Extreme'inizi ayarladığınızda, iki tane yüksek hızlı Wi-Fi ağı yaratılır:

- Â iPhone, iPod touch ve eski bilgisayarlar gibi 802.11b, 802.11g ve 802.11n aygıtları için 2,4 gigahertz (GHz) ağ
- iPhone, iPad, Apple TV ve yeni bilgisayarlar gibi 802.11n, 802.11a ve 802.11ac aygıtları için 5 GHz ağ

Wi-Fi aygıtları en iyi performansı ve uyumluluğu sağlayan ağa otomatik olarak katılır ve AirPort Extreme geniş bant Internet bağlantınızı ağınızdaki bilgisayarlarla ve aygıtlarla paylaştırır.

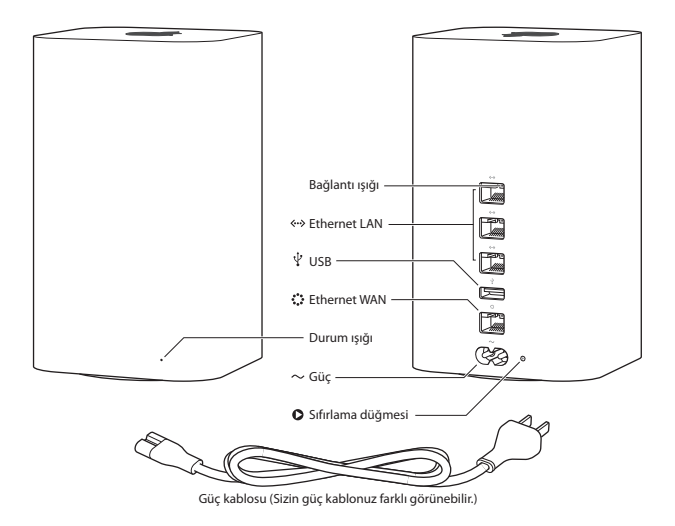

## <span id="page-6-0"></span>**AirPort Extreme'inizdeki Kapılar**

AirPort Extreme'in arkasında altı kapı vardır:

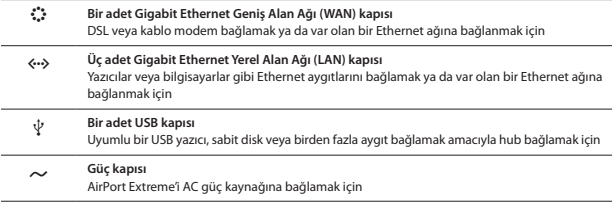

Güç kapısının yanında AirPort Extreme'inizle ilgili sorunları gidermek için bir sıfırlama düğmesi vardır. Öndeki durum ışığı AirPort Time Capsule'ün o anki durumunu gösterir.

# <span id="page-7-0"></span>**AirPort Extreme'inizi Elektrik Prizine Takma**

AirPort Extreme'inizi elektrik prizine takmadan önce, kullanmak istediğiniz kapılara uygun kabloları bağlayın:

- Â DSL veya kablo modeminize bağlı Ethernet kablosunu Ethernet WAN kapısına (<) bağlayın (Internet'e bağlanacaksanız).
- $\bullet$  AirPort Extreme'inizin USB kapısına ( $\psi$ ) bağlı bir USB kablosunu uyumlu bir USB yazıcıya, sabit diske veya hub'a bağlayın.
- Â Ethernet aygıtlarının Ethernet kablolarını Ethernet LAN kapılarına (G) bağlayın.

Kullanmayı planladığınız tüm aygıtların kablolarını bağladıktan sonra, güç kablosunu güç kapısına bağlayın ve AirPort Extreme'inizin fişini elektrik prizine takın. Açma/kapama anahtarı yoktur.

*Önemli:* Yalnızca AirPort Extreme'inizle birlikte gelen güç kablosunu kullanın.

AirPort Extreme'in güç kablosunu bir elektrik prizine taktığınızda, durum ışığı açılış sırasında turuncu yanar ve daha sonra ayarlama sırasında turuncu yanıp söner. AirPort Extreme'iniz ayarlandıktan ve Internet'e veya ağa bağlandıktan sonra durum ışığı yeşil yanar.

Ethernet kablolarını Ethernet kapılarına bağladığınızda kapıların üstündeki ışıklar sürekli yeşil yanar.

# <span id="page-8-0"></span>**AirPort Extreme Durum Işığı**

Aşağıdaki tablo AirPort Extreme'in ışık dizilerini ve neyi belirttiklerini açıklar.

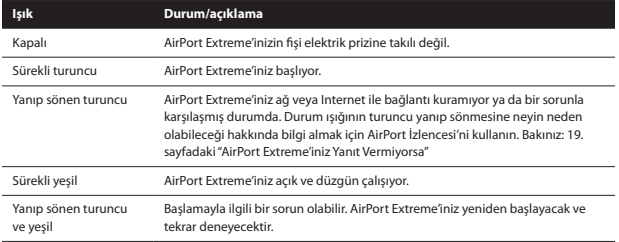

AirPort Extreme ile şunları yapabilirsiniz:

- Â Parolayla korunan bir Wi-Fi ağı yaratıp ardından Internet'e bağlanabilir ve Internet bağlantısını diğer bilgisayarlarla ve iPad, iPhone, iPod touch ve Apple TV gibi Wi-Fi aygıtlarıyla paylaşabilirsiniz.
- Â Arkadaşlarınıza ve ziyaretçilerinize kablosuz Internet erişimi vermek için parolayla koruma özelliği açık veya kapalı bir konuk ağı yaratabilirsiniz. Konuk ağına bağlanan aygıtlar yalnızca Internet'e erişebilir; yerel ağınıza erişemez.
- Â AirPort Extreme'e bir Wi-Fi yazıcı bağlayabilirsiniz. Ağ üzerindeki desteklenen bilgisayarlar ve Wi-Fi aygıtları bu yazıcıda yazdırabilir.
- Â AirPort Extreme'e bir USB sabit disk bağlayabilirsiniz. Ağdaki tüm bilgisayarlar bu diske erişebilir. Evinizdeki tüm Mac bilgisayarlarını yedeklemek için OS X 10.5.7 veya daha yenisindeki Time Machine uygulamasını kullanabilirsiniz.

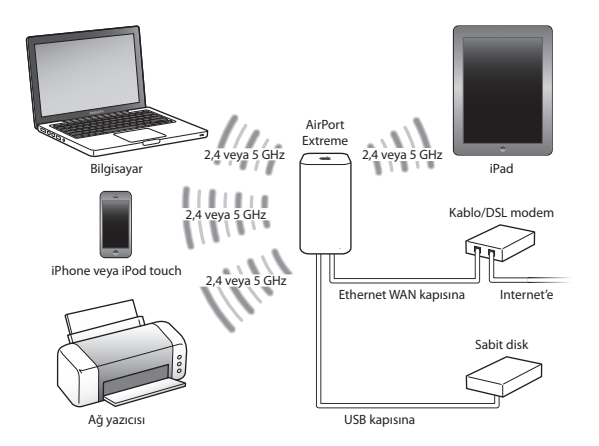

# <span id="page-10-0"></span>**AirPort Extreme'inizi Ayarlama**

**2**

# **AirPort Extreme'inizi ayarlamak için Mac'inizi veya bir iOS aygıtını kullanın.**

AirPort Extreme'inizi şunlardan birini yapacak şekilde ayarlayabilirsiniz:

- Â Kablosuz bilgisayarların ve aygıtların Internet'e ve birbirlerine bağlanmak için kullanabilecekleri yeni bir ağ yaratmak.
- Â Var olan bir ağı genişletmek. Ağ Internet'e bağlıysa, AirPort ağındaki tüm bilgisayarlar ve kablosuz aygıtlar Internet bağlantısını kullanabilir.

AirPort Extreme'inize Ethernet kullanarak bağlanan bilgisayarlar da dosya paylaşmak ve Internet'e bağlanmak için ağa erişebilir.

AirPort Extreme'inizi Internet'e bağlanmak için kullanıyorsanız, bir Internet servis sağlayıcısının geniş bant (DSL veya kablo modem) hesabına veya var olan Ethernet ağını kullanarak Internet'e bağlanmaya gereksiniminiz vardır. ISS'nizden bazı bilgiler (statik IP adresi veya DHCP istemci kimliği gibi) aldıysanız, bunları AirPort İzlencesi'nde girmeniz gerekebilir. AirPort Extreme'inizi ayarlamadan önce bu bilgileri hazır bulundurun.

# **AirPort Extreme'i Mac Kullanarak Ayarlama**

Şunlara gereksiniminiz vardır:

- Â Wi-Fi özellikli bir Mac bilgisayarı veya AirPort Extreme'inize Ethernet kablosuyla bağlı bir Mac bilgisayarı (Ethernet kullanarak ayarlamak için)
- OS X 10.7.5 veya daha yenisi
- AirPort İzlencesi 6.3 veya daha yenisi

OS X ve AirPort İzlencesi'nin en son sürümünü edinmek için Yazılım Güncelleme'yi kullanın.

<span id="page-11-0"></span>Ayarlamak için:

- **1** Uygulamalar'ın içindeki İzlenceler klasöründe bulunan AirPort İzlencesi'ni açın.
- **2** AirPort Extreme'inizi seçin ve Sürdür'ü tıklayın. Ayarlamak istediğiniz AirPort Extreme'i görmüyorsanız, onu menü çubuğundaki Wi-Fi durumu menüsünden seçin.
- **3** Yeni bir ağ yaratmak veya var olan ağı genişletmek için ekrandaki yönergeleri izleyin.

# **AirPort Extreme'i Bir iOS Aygıtı Kullanarak Ayarlama**

Sunlara gereksiniminiz vardır:

- Bir iPad, iPhone veya iPod touch
- iOS 6.1 veya daha yenisi

En son iOS sürümü için iOS aygıtınızda Ayarlar'ı denetleyin.

Ayarlamak için:

- **1** Ana Ekran'da Ayarlar'a dokunun, sonra Wi-Fi'ye dokunun.
- **2** AirPort Extreme'inizin adına dokunun.
- **3** Yeni bir ağ yaratmak veya var olan ağı genişletmek için ekrandaki yönergeleri izleyin.

# <span id="page-12-0"></span>**İleri Düzey Seçenekleri Ayarlama**

İleri düzey seçenekleri ayarlamak için, bilgisayarınızdaki AirPort İzlencesi'ni kullanın veya App Store'dan iOS için AirPort İzlencesi'ni indirin. Yeni bir AirPort Extreme ayarlayabilir veya ileri düzey güvenlik seçenekleri, kapalı ağlar, DHCP tutma süresi, erişim denetimi, IPv6 gibi daha birçok ileri düzey ayarı yapabilirsiniz.

## **İleri düzey seçenekleri ayarlamak veya daha önce ayarladığınız bir ağda değişiklik yapmak için:**

- **1** Değiştirmek istediğiniz kablosuz ağı seçin.
	- Â Mac üzerinde, menü çubuğundaki Wi-Fi durumu menüsünü kullanın.
	- iOS aygıtı üzerinde, Wi-Fi ayarlarında ağı seçin.

AirPort Extreme'inizi ayarlamadıysanız, saptanmış ağ adı Apple Ağı XXXXXX olarak görünür (XXXXXX, AirPort kimliğinin son altı basamağıdır).

- **2** AirPort İzlencesi'ni açın.
- **3** İstediğiniz AirPort Extreme'i seçin, sonra Düzenle'yi tıklayın.
- **4** Parola sorulursa, parolayı girin.
- **5** AirPort Extreme'iniz ve ağınız için istediğiniz ayarları düzenleyin.

# <span id="page-13-0"></span>**AirPort Extreme'inizle Time Machine'i Kullanma**

AirPort Extreme'inize bir USB sabit disk bağlarsanız; fotoğraflarınız, müzikleriniz, filmleriniz ve belgeleriniz de dahil olmak üzere Mac bilgisayarlarınızın tümünü yedeklemek için Time Machine uygulamasını kullanabilirsiniz.

Time Machine ayarlandıktan sonra, bilgisayarınızı düzenli aralıklarla otomatik olarak yedekler.

Otomatik yedeklemeleri ayarlamak, farklı bir yedekleme diski kullanmak veya diğer ayarları düzenlemek için Time Machine tercihlerini kullanın.

## **Mac OS X 10.5.7 veya daha yenisini kullanan bir bilgisayarda Time Machine'i ayarlamak veya düzenlemek için:**

- **1** Elma menüsü > Sistem Tercihleri komutunu seçin ve daha sonra Time Machine'i tıklayın.
- **2** Anahtarı AÇIK konumuna kaydırın.
- **3** Disk Seç'i tıklayın.
- **4** AirPort Extreme'inizi seçin ve Diski Kullan'ı tıklayın.

*Önemli:* Time Machine ile ilk yedeklemeniz, yedeklediğiniz veri miktarına bağlı olarak tüm gece veya daha uzun sürebilir. İlk yedeklemeyi hızlandırmak için, AirPort Extreme'inizi bilgisayarınıza Ethernet kullanarak bağlayın. Bundan sonraki her yedeklemede Time Machine yalnızca bir önceki yedeklemeden sonra değişen dosyaları yedekler, böylece yedeklemeler o kadar uzun sürmez.

Yedekleme sırasında Mac'inizin sistemini kapatırsanız veya onu uyku durumuna geçirirseniz, Time Machine yedeklemeyi durdurur ve daha sonra Mac'iniz yeniden başladığında kaldığı yerden sürdürür.

Time Machine hakkında daha fazla bilgi için, Mac'deki Finder'da Yardım > Yardım Merkezi komutunu seçin ve daha sonra arama alanına Time Machine girin.

# <span id="page-14-0"></span>**Parolayla Korunan Ağınıza WPS Yazıcı Ekleme**

Ağınız, WPA Kişisel veya WPA/WPA2 Kişisel kullanılarak parolayla korunuyorsa, ağ parolası gerektirmeden ağınıza WPS uyumlu bir yazıcı ekleyebilirsiniz.

Bir yazıcının ağınıza erişmesine izin verdiğinizde, yazıcı AirPort İzlencesi'nin erişim denetimi listesinden silinene dek yazıcının adı ve kablosuz MAC adresi listede saklanır.

## **WPS yazıcı eklemek için:**

- **1** Mac'inizde AirPort İzlencesi'ni açın, AirPort Extreme'inizi seçin ve daha sonra Düzenle'yi tıklayın. Gerekliyse parolayı girin.
- **2** Baz İstasyonu menüsünden WPS Yazıcı Ekle'yi seçin.
- **3** Yazıcının ağa nasıl erişmesini istediğinizi belirtme:
	- Â Yazıcı tarafından sağlanan sekiz basamaklı sayıyı girmek için PIN'i seçin.
	- Â Ağa katılan yazıcının ağa erişmesine izin vermek için "İlk girişim"i seçin.

Yazıcı ağa bağlandıktan sonra, yazıcıyı seçmek için Yazdırma ve Tarama tercihlerini kullanın. Daha fazla bilgi için, yazıcınızla birlikte gelen belgelere bakın.

Yazıcıyı silmek istiyorsanız, AirPort İzlencesi'nde Ağ'ı tıklayın, Süreli Erişim Denetimi'ni tıklayın, yazıcıyı seçin ve daha sonra Sil'i (–) tıklayın.

# <span id="page-15-0"></span>**İpuçları ve Sorun Giderme**

**3**

**AirPort Extreme'iniz ile ilgili çoğu sorunu bu bölümdeki önerileri izleyerek hızlıca çözebilirsiniz.**

# **AirPort Extreme İçin En İyi Konumlar**

Aşağıdaki öneriler AirPort Extreme'inizin en iyi kablosuz iletişim ve ağ kapsama alanını elde etmesine yardımcı olabilir.

- Â AirPort Extreme'inizi, büyük mobilya bölümleri veya duvarlar gibi engellerin az olduğu açık bir alana yerleştirin. Metal yüzeylerden uzağa yerleştirin.
- Â AirPort Extreme'inizi bir masaya veya altında ve etrafında yeterli hava dolaşımı olacak bir yüzeye yerleştirin. AirPort Extreme'inizi halının veya başka bir yumuşak malzemenin üzerine yerleştirmeyin; bu malzemeler hava akımı deliklerini kapatabilir.
- Â AirPort Extreme'inizi mobilya arkasına yerleştirecekseniz, AirPort Extreme ile mobilya arasında en az 2,5 cm boşluk bırakın.
- Â AirPort Extreme'inizi üç veya daha fazla tarafı metal yüzeylerle çevrili bir alana yerleştirmekten kaçının.
- Â AirPort Extreme'inizi müzik seti donanımlarınızla birlikte bir kabine koyarsanız AirPort Extreme'in etrafını ses, video veya güç kablolarıyla sarmayın. Onu, kablolar bir tarafta olacak şekilde yerleştirin. AirPort Extreme ile kablolar arasında mümkün olduğunca çok boşluk bırakın.
- <span id="page-16-0"></span>Â AirPort Extreme'in üzerine kitap, kağıt veya başka bir nesne koymayın. Bunlar AirPort Extreme'in soğumasını engelleyebilir.
- Â AirPort Extreme'inizi mikrodalga fırın, 2,4 GHz telsiz telefon veya başka bir parazit kaynağından en az 8 metre uzağa yerleştirin.

## **Parazitlerden Korunma**

Parazit kaynağından ne kadar uzaklaşılırsa soruna neden olma olasılığı o kadar azalır. Şunlar AirPort iletişiminde parazite neden olabilir:

- Mikrodalga fırınlar
- Â Doğrudan Uydu Servisi (DSS) radyo frekansı kaçağı
- Â Çanak antenle gelmiş olabilecek orijinal eşeksenli kablo. Aygıtın üreticisine danışın ve daha yeni kablolar edinin.
- Â Elektrik hatları, raylar ve enerji santralleri gibi bazı elektrikli aygıtlar.
- Â 2,4 GHz veya 5 GHz aralığında çalışan telsiz telefonlar. Telefonunuzla veya AirPort iletişimiyle ilgili sorunlar yaşıyorsanız, AirPort Extreme'inizin kullandığı kanalı veya telefonunuzun kullandığı kanalı değiştirin.
- Â Komşu kanalları kullanan yakındaki baz istasyonları. Örneğin A aygıtı 1. kanala ayarlandıysa, B baz istasyonunun 6 veya 11. kanala ayarlanması gerekir.

## **Internet'e Bağlanamıyorsanız**

- Â Internet'e doğrudan bilgisayarınızdan bağlanmayı deneyin. Bağlanamıyorsanız ağ ayarlarınızın doğru olup olmadığını denetleyin. Ayarlar doğru gibi görünüyorsa ama hâlâ bağlanamıyorsanız, Internet servis sağlayıcınıza (ISS) danışın.
- Â Doğru kablosuz ağa bağlandığınızdan emin olun.

# <span id="page-17-0"></span>**AirPort Extreme veya Ağ Parolanızı Unutursanız**

AirPort Extreme veya ağ parolanızı unutursanız, onu sıfırlayabilirsiniz.

## **Parolanızı sıfırlamak için:**

**1** Sıfırlama düğmesine basmak ve bir saniye süresince basılı tutmak için sivri uçlu bir şey (tükenmez kalem gibi) kullanın.

*Önemli:* Sıfırlama düğmesine bir saniyeden uzun basarsanız, ağ ayarlarınızı kaybedebilirsiniz.

- **2** AirPort ağınızı seçin.
	- Â Mac üzerinde, AirPort Extreme'iniz tarafından yaratılan ağı seçmek için menü çubuğundaki Wi-Fi durumu menüsünü kullanın (ağ adı değişmez).
	- Â iOS aygıtı üzerinde, Wi-Fi ayarlarında ağı seçin.
- **3** AirPort İzlencesi'ni açın.

AirPort İzlencesi bilgisayarınızda yüklü değilse, şu adresten indirebilirsiniz: [support.apple.com/tr\\_TR/downloads/#airport](http://support.apple.com/tr_TR/downloads/#airport). AirPort İzlencesi iOS aygıtınızda yüklü değilse, onu App Store'dan yükleyebilirsiniz.

- **4** AirPort Extreme'inizi seçin ve Düzenle'yi tıklayın.
- **5** Baz İstasyonu'nu tıklayın ve AirPort Extreme'iniz için yeni bir parola girin.
- **6** Kablosuz Ağ'ı tıklayın ve Kablosuz Ağ Güvenliği açılır menüsünden bir şifreleme yöntemi seçin. Daha sonra AirPort ağınız için yeni bir parola girin.
- **7** AirPort Extreme'inizi yeniden başlatmak ve yeni ayarları yüklemek için Güncelle'yi tıklayın.

## <span id="page-18-0"></span>**AirPort Extreme'iniz Yanıt Vermiyorsa**

Fişini elektrik prizinden çıkarıp yeniden takmayı deneyin.

AirPort Extreme'iniz hâlâ yanıt vermiyorsa, onu saptanmış fabrika ayarlarına sıfırlamanız gerekebilir.

*Önemli:* AirPort Extreme'iniz saptanmış fabrika ayarlarına sıfırlandığında o anki ayarların tümü silinir ve özgün durumlarına döndürülür.

## **AirPort Extreme'inizi fabrika ayarlarına sıfırlamak için:**

m Sıfırlama düğmesine basmak ve durum ışığı hızlı bir şekilde yanıp sönene dek (yaklaşık 5 saniye) düğmeyi basılı tutmak için sivri uçlu bir şey (tükenmez kalem gibi) kullanın.

AirPort Extreme'iniz aşağıdaki ayarlarla sıfırlanır:

- Â AirPort Extreme'iniz, IP adresini DHCP kullanarak alır.
- Â Ağ adı, Apple Ağı XXXXXX olarak sıfırlanır (XXXXXX yerine AirPort kimliğinin son altı basamağı gelir).
- Â AirPort Extreme parolası public olarak ayarlanır.

## **AirPort Extreme'iniz hâlâ yanıt vermiyorsa, aşağıdakileri deneyin:**

- **1** AirPort Extreme'inizin fişini elektrik prizinden çıkarın.
- **2** AirPort Extreme'inizin fişini takarken sıfırlama düğmesini basılı tutmak için sivri uçlu bir sey kullanın.

## <span id="page-18-1"></span>**AirPort Extreme'inizin Durum Işığı Turuncu Yanıp Sönüyorsa**

Ethernet kablosu düzgün bağlanmamış olabilir veya Internet servis sağlayıcınızla ya da AirPort Extreme ayarlarıyla ilgili bir sorun olabilir.

Internet'e DSL veya kablo modem yoluyla bağlıysanız, modemin ağ veya Internet bağlantısı kesilmiş olabilir. Modem düzgün çalışıyor gibi görünse bile modemin güç kaynağıyla

<span id="page-19-0"></span>bağlantısını kesmeyi, birkaç saniye beklemeyi ve daha sonra yeniden bağlamayı deneyin. Modemin güç kablosunu yeniden bağlamadan önce AirPort Extreme'inizin Ethernet yoluyla modeme doğrudan bağlı olduğundan emin.

Işığın neden yanıp söndüğü hakkında daha fazla bilgi için AirPort İzlencesi'ni açın, AirPort Extreme'inizi seçin ve daha sonra yanıp sönen ışık hakkında bilgi görüntülemek amacıyla Düzenle'yi tıklayın.

AirPort tercihlerinde "Baz istasyonlarındaki sorunları izle" onay kutusunu da seçebilirsiniz. Baz istasyonunda bir sorun olduğunda AirPort İzlencesi açılır ve sorunu çözmenize adım adım yardım eder.

# **AirPort Extreme Yazılımınızı Güncellemek İstiyorsanız**

Apple düzenli aralıklarla AirPort İzlencesi'ni günceller. En son sürümü indirmek için:

- Mac üzerinde [www.apple.com/support/airport](http://www.apple.com/support/airport) adresine gidin.
- iOS aygıtında App Store'a gidin.

AirPort Extreme'inizin firmware'ini de güncelleyebilirsiniz (kullanılabilir olduğunda).

## **AirPort Extreme'inizin firmware'ini Mac'ten güncellemek için:**

- **1** AirPort İzlencesi'ni açın.
- **2** AirPort Extreme'inizi seçin.
- **3** Sürüm numarasının yanındaki Güncelle'yi tıklayın.

## **AirPort Extreme'inizin firmware'ini bir iOS aygıtından güncellemek için:**

Â AirPort İzlencesi'ni açın, AirPort Extreme'inizi seçin ve daha sonra Sürüm'e dokunun.

# <span id="page-20-1"></span><span id="page-20-0"></span>**Daha Fazla Bilgi, Servis ve Destek**

**4**

**AirPort Extreme'inizi kullanma hakkında daha fazla bilgiyi web'de ve ekran üstü yardımda bulabilirsiniz.**

## **Çevrimiçi Kaynaklar**

AirPort Extreme hakkında en son bilgiler için, [www.apple.com/tr/wifi](http://www.apple.com/tr/wifi) adresine gidin.

AirPort Extreme'inizi kaydettirmek için,<www.apple.com/register>adresine gidin.

AirPort destek bilgileri, ürüne özel bilgiler ve geri bildirimler içeren forumlar ve en son Apple yazılım indirmeleri için, <www.apple.com/tr/support/> adresine gidin.

ABD dışında destek için, [www.apple.com/support](http://www.apple.com/support) adresine gidip açılır menüden ülkenizi seçin.

## **Ekran Üstü Yardım**

AirPort Extreme'inizle AirPort İzlencesi'ni kullanma hakkında daha fazla bilgi edinmek için, Mac'inizde AirPort İzlencesi'ni açın ve Yardım > AirPort İzlencesi Yardım'ı seçin.

## **Garanti Hizmeti Alma**

AirPort Extreme'iniz hasar görmüş görünüyor veya düzgün çalışmıyorsa bu kitapçıktaki, ekran üstü yardımdaki ve çevrimiçi kaynaklardaki önerileri izleyin.

AirPort Extreme'iniz hâlâ düzgün çalışmıyorsa, [www.apple.com/tr/support](http://www.apple.com/tr/support) adresine gidin ve garanti hizmeti almayla ilgili bilgi için servis ve destek teminat kapsamınızı denetleyin.

## **AirPort Extreme'inizin Seri Numarasını Bulma**

Seri numarası, AirPort Extreme'inizin altında yazılıdır.

# <span id="page-21-0"></span>**AirPort Extreme Özellikleri ve Güvenlik Yönergeleri**

**5**

## **AirPort Extreme Özellikleri**

- Â *Frekans Bandı:* 2,4 GHz ve 5 GHz
- Â *Standartlar:* 802.11 DSSS 1 ve 2 Mb/sn standardı, 802.11a, 802.11b, 802.11g, 802.11n ve 802.11ac özellikleri

### **Arabirimler**

- 1 adet RJ-45 10/100/1000Base-T Gigabit Ethernet WAN  $($ :
- $\cdot$  3 adet RJ-45 10/100/1000Base-T Gigabit Ethernet LAN ( $\leftrightarrow$ )
- Evrensel Seri Veri Yolu (USB) 2.0  $(\psi)$
- Â Eşzamanlı çift bant 802.11ac Wi-Fi

## **Ortamla İlişkili Özellikler**

- Â *Çalıştırma Sıcaklığı:* 0° C 35° C (32° F 95° F)
- Â *Saklama Sıcaklığı:* –25° C 60° C (–13° F 140° F)
- Â *Bağıl Nem Oranı (Çalıştırma):* %20 %80 bağıl nem
- Â *Bağıl Nem Oranı (Saklama):* %10 %90 bağıl nem, yoğunlaşmayan

## **Boyutlar ve Ağırlık**

- Â *Uzunluk:* 98 mm (3,85 inç)
- Â *Genişlik:* 98 mm (3,85 inç)
- Â *Yükseklik:* 168 mm (6,6 inç)
- Â *Ağırlık:* 945 gram (2,08 lbs)

## **Donanımın Ortam Erişimi Denetimi (MAC) Adresleri**

AirPort Extreme'de üç donanım adresi vardır:

- Â *AirPort Kimliği:* İki adres, AirPort Extreme'i kablosuz ağ üzerinde belirlemek için kullanılır.
- Â *Ethernet Kimliği:* AirPort Extreme'inizi Internet'e bağlamak için bu adresi ISS'nize sağlamanız gerekebilir.

## **AirPort Extreme'inizi Güvenli Bir Şekilde Kullanma**

- Â AirPort Extreme'inize gelen gücü tamamen kesmenin tek yolu onun güç kaynağıyla bağlantısını kesmektir.
- Â AirPort Extreme'inizi bağlarken veya bağlantısını keserken, fişi her zaman yanlarından tutun. Parmaklarınızı fişin metal bölümünden uzak tutun.
- Â AirPort Extreme'inizin içi hiçbir surette, fişi prize takılı değilken bile açılmamalıdır. AirPort Extreme'inizin tamire gereksinimi varsa, [bakınız: 21. sayfadaki "Daha Fazla Bilgi,](#page-20-1)  [Servis ve Destek"](#page-20-1) .
- Â Bir bağlayıcıyı bir kapının içine zorla sokmaya çalışmayın. Eğer bağlayıcı ve kapı, makul bir kolaylıkla birbirine oturmuyorsa muhtemelen birbiriyle uyumlu değildir. Bağlayıcının kapıya uyduğundan ve bağlayıcıyı kapıya uygun yönde taktığınızdan emin olun.

*UYARI:* Elektrik çarpması veya yaralanma riskini azaltmak için, AirPort Extreme'inizi suyun veya ıslak yerlerin yakınında kullanmayın.

AirPort Extreme'inizi içecekler, lavabo, küvet, duş kabini vb. gibi sıvı kaynaklarından uzak tutun.

- Â AirPort Extreme'inizi doğrudan gelen güneş ışığından ve yağmur ile diğer nemli ortamlardan koruyun.
- AirPort Extreme'inizin üzerine yiyecek veya içecek dökmemeye dikkat edin. Dökülürse, temizlemeden önce Time Capsule'ün fişini çıkarın.
- Â AirPort Extreme'inizi açık mekanlarda kullanmayın. AirPort Extreme kapalı ortamlarda kullanılan bir üründür.

## **Onarımı Kendiniz Yapmayın**

*UYARI:* AirPort Extreme'inizin içini açmaya veya onu parçalarına ayırmaya çalışmayın. Elektrik çarpması ve sınırlı garantiyi ihlal riskini göze almış olursunuz. İçinde kullanıcı tarafından değiştirilebilecek hiçbir parça yoktur.

## **Kullanım Hakkında**

AirPort Extreme'iniz düzgün bir şekilde saklanmazsa veya kullanılmazsa hasar görebilir. AirPort Extreme'inizi taşırken düşürmemeye dikkat edin.

## **Mevzuata Uygunluk Bilgileri**

### **FCC Uyumluluk Bildirimi**

Bu aygıt, FCC kurallarının 15. bölümü ile uyumludur. Çalışma, aşağıdaki iki duruma tabidir: (1) Bu aygıt zararlı parazitlenmeye neden olamaz ve (2) bu aygıt, istenmeyen çalışmaya neden olabilecek parazitlenme de dahil olmak üzere, her türlü parazitlenmeyi kabul etmelidir. Radyo veya televizyon yayını alımlarında parazitlenmeden şüphe ediyorsanız yönergelere bakın.

#### **Radyo ve Televizyon Parazitlenmesi**

Bu bilgisayar ekipmanı radyo frekansı enerjisi üretir, kullanır ve yayabilir. Eğer uygun biçimde—yani tam olarak Apple'ın yönergelerine uygun biçimde—kurulmaz ve kullanılmazsa radyo ve televizyon yayınlarının alımlarında parazitlenmeye neden olabilir.

Bu ekipman, FCC kurallarının 15. bölümündeki belirtimlere göre, B Sınıfı sayısal aygıtlar için belirlenmiş sınırlarla test edilmiş ve uygun bulunmuştur. Bu belirtimler, bir yerleşim biriminde bu tür parazitlenmeye karşı makul bir koruma sağlamak üzere tasarlanmıştır. Ancak, belli bir kurulumda parazitlenmenin oluşmayacağı garanti edilemez.

Bilgisayar sisteminizin parazitlenmeye neden olup olmadığını, bilgisayarınızı kapatarak anlayabilirsiniz. Eğer parazitlenme durursa, bilgisayarın ya da çevrebirim aygıtlarından birinin parazitlenmeye neden olması olasıdır.

Eğer bilgisayar sisteminiz radyo veya televizyon yayınlarının alımında parazitlenmeye neden oluyorsa, aşağıdaki önlemleri alarak sorunu gidermeyi deneyin:

- • Parazitlenme duruncaya kadar radyo veya televizyon antenini çevirin.
- • Bilgisayarı, televizyonun veya radyonun bir tarafından diğer tarafına taşıyın.
- • Bilgisayarı, televizyondan veya radyodan uzağa taşıyın.

• Bilgisayarı, televizyon veya radyodan farklı bir sigortaya bağlı bir prize takın. (Başka bir deyişle, bilgisayar ve televizyon veya radyonun bulunduğu devrelerin farklı devre kesicileri ya da sigortaları tarafından denetlendiğinden emin olun.)

Eğer gerekli ise, bir Apple yetkili servis sağlayıcısına veya Apple'a danışın. Apple ürününüz ile birlikte gelen servis ve destek bilgilerine bakın. Veya daha fazla öneri için tecrübeli bir radyo - televizyon teknisyeninin görüşlerini alın.

*Önemli:* Apple Inc., tarafından izin verilmeden bu üründe yapılacak değişiklikler EMC uyumluluğunu geçersiz kılabilir ve sizin bu ürünü kullanma yetkinizi ortadan kaldırabilir.

Bu ürün; FCC uyumluluğu için, sistem bileşenleri arasında Apple'a ait çevrebirim aygıtlarının ve Apple'a ait yalıtılmış kabloların ve bağlayıcıların kullanımını içeren şartlar altında test edilmiştir. Radyo, televizyon setleri ve diğer elektronik aygıtlarda parazitlenmeye neden olma olasılığını azaltmak için, sistem bileşenleri arasında Apple'a ait çevrebirim aygıtları ve yalıtılmış kablolar ile bağlayıcılar kullanmanız önemlidir. Apple'a ait çevrebirim aygıtlarını ve uygun şekilde yalıtılmış kablolar ile bağlayıcıları yetkili Apple satıcılarından edinebilirsiniz. Apple olmayan çevrebirim aygıtları için, yardım almak üzere üreticiye veya satıcıya danışın.

*Sorumlu taraf (yalnızca FCC konuları için iletişime geçin)* Apple Inc. Corporate Compliance 1 Infinite Loop, MS 91-1EMC Cupertino, CA 95014

#### **Wireless Radio Use**

This device is restricted to indoor use when operating in the 5.15 to 5.25 GHz frequency band.

Cet appareil doit être utilisé à l'intérieur.

この製品は、周波数帯域 5.18~5.32 GHz で動作しているときは、 屋内においてのみ使用可能です。

#### **Radyo Frekansı Enerjisine Maruz Kalma**

Bu aygıttaki AirPort kartının radyasyon çıkış gücü, denetlenmemiş ekipmanlar için FCC ve AB radyo frekansına maruz kalma sınırlarının altındadır. Bu aygıt, AirPort kartı anteniyle insan vücudu arasında en az 20 cm mesafe olacak şekilde çalıştırılmalıdır ve FCC İzni şartlarına uyan başka bir anten veya verici ile yan yana yerleştirilmemeli ya da kullanılmamalıdır.

#### **Canadian Compliance Statement**

This device complies with Industry Canada license-exempt RSS standard(s). Operation is subject to the following two conditions: (1) this device may not cause interference, and (2) this device must accept any interference, including interference that may cause undesired operation of the device.

Cet appareil est conforme aux normes CNR exemptes de licence d'Industrie Canada. Le fonctionnement est soumis aux deux conditions suivantes : (1) cet appareil ne doit pas provoquer d'interférences et (2) cet appareil doit accepter toute interférence, y compris celles susceptibles de provoquer un fonctionnement non souhaité de l'appareil.

#### **Industry Canada Statement**

Complies with the Canadian ICES-003 Class B specifications. Operation in the band 5150-5250 MHz is only for indoor use to reduce the potential for harmful interference to co-channel mobile satellite systems.

Cet appareil numérique de la classe B est conforme à la norme NMB-003 du Canada. Les dispositifs fonctionnant dans la bande 5 150-5 250 MHz sont réservés uniquement pour une utilisation à l'intérieur afin de réduire les risques de brouillage préjudiciable aux systèmes de satellites mobiles utilisant les mêmes canaux.

This device complies with RSS 210 of Industry Canada.

Users should also be advised that high-power radars are allocated as primary users (i.e. priority users) of the bands 5250-5350 MHz and 5650-5850 MHz and that these radars could cause interference and/or damage to LE-LAN devices.

De plus, les utilisateurs devraient aussi être avisés que les utilisateurs de radars de haute puissance sont désignés utilisateurs principaux (c.-à-d., qu'ils ont la priorité) pour les bandes 5 250-5 350 MHz et 5 650-5 850 MHz et que ces radars pourraient causer du brouillage et/ou des dommages aux dispositifs LAN-EL.

### **Avrupa Uyum Beyannamesi**

Bu ürün Avrupa Direktifleri 2006/95/EC, 2004/108/EC ve 1999/5/EC gereksinimlerine uygundur.

#### **Avrupa–AB Uyumluluk Bildirimi**

 $C \in \mathbb{C}$ 

**Български** Apple Inc. декларира, че това WLAN Access Point е в съответствие със съществените изисквания и другите приложими правила на Директива 1999/5/ЕС.

**Česky** Společnost Apple Inc. tímto prohlašuje, že tento WLAN Access Point je ve shodě se základními požadavky a dalšími příslušnými ustanoveními směrnice 1999/5/ES.

**Dansk** Undertegnede Apple Inc. erklærer herved, at følgende udstyr WLAN Access Point overholder de væsentlige krav og øvrige relevante krav i direktiv 1999/5/EF.

**Deutsch** Hiermit erklärt Apple Inc., dass sich das Gerät WLAN Access Point in Übereinstimmung mit den grundlegenden Anforderungen und den übrigen einschlägigen Bestimmungen der Richtlinie 1999/5/ EG befinden.

**Eesti** Käesolevaga kinnitab Apple Inc., et see WLAN Access Point vastab direktiivi 1999/5/EÜ põhinõuetele ja nimetatud direktiivist tulenevatele teistele asjakohastele sätetele.

**English** Hereby, Apple Inc. declares that this WLAN Access Point is in compliance with the essential requirements and other relevant provisions of Directive 1999/5/EC.

**Español** Por medio de la presente Apple Inc. declara que este WLAN Access Point cumple con los requisitos esenciales y cualesquiera otras disposiciones aplicables o exigibles de la Directiva 1999/5/CE.

**Ελληνικά** Mε την παρούσα, η Apple Inc. δηλώνει ότι αυτή η συσκευή WLAN Access Point συμμορφώνεται προς τις βασικές απαιτήσεις και τις λοιπές σχετικές διατάξεις της Οδηγίας 1999/5/ΕΚ.

**Français** Par la présente Apple Inc. déclare que l'appareil WLAN Access Point est conforme aux exigences essentielles et aux autres dispositions pertinentes de la directive 1999/5/CE.

**Islenska** Apple Inc. lýsir því hér með yfir að þetta tæki WLAN Access Point fullnægir lágmarkskröfum og öðrum viðeigandi ákvæðum Evróputilskipunar 1999/5/EC.

**Italiano** Con la presente Apple Inc. dichiara che questo dispositivo WLAN Access Point è conforme ai requisiti essenziali ed alle altre disposizioni pertinenti stabilite dalla direttiva 1999/5/CE

**Latviski** Ar šo Apple Inc. deklarē, ka WLAN Access Point ierīce atbilst Direktīvas 1999/5/EK būtiskajām prasībām un citiem ar to saistītajiem noteikumiem.

**Lietuvių** Šiuo "Apple Inc." deklaruoja, kad šis WLAN Access Point atitinka esminius reikalavimus ir kitas 1999/5/EB Direktyvos nuostatas.

**Magyar** Alulírott, Apple Inc. nyilatkozom, hogy a WLAN Access Point megfelel a vonatkozó alapvetõ követelményeknek és az 1999/5/EC irányelv egyéb elõírásainak.

**Malti** Hawnhekk, Apple Inc., jiddikjara li dan WLAN Access Point jikkonforma mal-ħtiġijiet essenziali u ma provvedimenti oħrajn relevanti li hemm fid-Dirrettiva 1999/5/EC.

**Nederlands** Hierbij verklaart Apple Inc. dat het toestel WLAN Access Point in overeenstemming is met de essentiële eisen en de andere bepalingen van richtlijn 1999/5/EG.

**Norsk** Apple Inc. erklærer herved at dette WLAN Access Point-apparatet er i samsvar med de grunnleggende kravene og øvrige relevante krav i EU-direktivet 1999/5/EF.

**Polski** Niniejszym Apple Inc. oświadcza, że ten WLAN Access Point są zgodne z zasadniczymi wymogami oraz pozostałymi stosownymi postanowieniami Dyrektywy 1999/5/EC.

**Português** Apple Inc. declara que este dispositivo WLAN Access Point está em conformidade com os requisitos essenciais e outras disposições da Directiva 1999/5/CE.

**Română** Prin prezenta, Apple Inc. declară că acest aparat WLAN Access Point este în conformitate cu cerintele esentiale și cu celelalte prevederi relevante ale Directivei 1999/5/CE.

**Slovensko** Apple Inc. izjavlja, da je ta WLAN Access Point skladne z bistvenimi zahtevami in ostalimi ustreznimi določili direktive 1999/5/ES.

**Slovensky** Apple Inc. týmto vyhlasuje, že toto WLAN Access Point spĺňa základné požiadavky a všetky príslušné ustanovenia Smernice 1999/5/ES.

**Suomi** Apple Inc. vakuuttaa täten, että tämä WLAN Access Point tyyppinen laite on direktiivin 1999/5/EY oleellisten vaatimusten ja sitä koskevien direktiivin muiden ehtojen mukainen.

**Svenska** Härmed intygar Apple Inc. att denna WLAN Access Point står i överensstämmelse med de väsentliga egenskapskrav och övriga relevanta bestämmelser som framgår av direktiv 1999/5/EG.

AB Uyumluluk Bildiriminin bir kopyası şu adreste bulunabilir: www.apple.com/euro/compliance Bu aygıt Avrupa Birliği'nde kullanılabilir.

#### **European Community Restrictions**

Bu aygıt, 5150 ila 5350 MHz frekans aralığında yalnızca kapalı ortamlarda çalışmakla sınırlandırılmıştır.

#### **Korea Warning Statements**

*대한민국 규정 및 주수* 

*෮ቛ၁ધགྷಋ൏ધხຫጃ* **.**<br>해단 무서석비는 우용 주 저파호시 가는성이 <u>아이크로 이명아제과 과려되 서비스는 한 수 없</u>음

 $B$ <del>급</del> 기기(가정용 방송통신기자재) 0 기기는 가정용(B급) 전자파적합기기로서 주로 *ਜ਼ႜຫဧዻ௴ઇၕඛ႕ၒചዻඑක౷ 치연에서 사용한 수 있습니다* 

### **Singapore Wireless Certification**

Complies with **IDA** Standards DB00063

### **Rusya, Kazakistan, Beyaz Rusya**

#### **Taiwan Wireless Statements**

### 無線設備的警告聲明

經型式認證合格之低功率射頻雷機·非經許可·公司· 商號或使用者均不得擅白變更煩塞、加大功率或變更原 設計之時性及功能。低功率就頻雷機之使用不得影響飛 航安全及干擾合法通信;經發現有干擾現象時,應立即 停用,並改善至無干擾時方得繼續使用。前項合法通信 指依雷信法規定作業之無線雷通信。低功率射頻雷機須 忍受合法通信或工業、科學及醫療用電波輻射性電機設 備之干擾。

#### 如有這 頻率:

於 5.25GHz 至 5.35GHz 區域內操作之 無線設備的警告聲明

工作頻率 5.250 ~ 5.350GHz 該頻段限於室內使用。

#### **Taiwan Class B Statement** Class R 設備的警告警明 NII.

警告

本電池如果更換不正確會有爆炸的危險 請依製造商說明書處理用過之電池

#### **Japan VCCI Class B Statement**

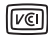

この装置は、クラスR情報技術装置です。この装置は、家 庭環境で使用することを目的としていますが、この装置が ラジオやテレビジョン受信機に近接して使用されると、受 信障害を引き起こすことがあります。取扱説明書に従って 正しい取り扱いをして下さい。VCCI-B

本製品は、FMC準拠の周辺機器およびシステムコンポーネ ント間にシールドケーブル (イーサーネットネットワーク ケーブルを含む)が使用されている状況で、FMCへの準期 が実証されています。ラジオ、テレビ、および その他の電 子機器への干渉が発生する可能性を任滅するため FMC準 柳の周辺機器およびシステムコンポーネント間にシールド ケーブルを使用することが重要です。

重要·Annleの許諾を得ることなく本製品に変更または改 変を加えると、電磁面立性(EMC)および無線に準拠したく たり 型品を操作するための許諾が取り消されるおそれが あります

### **Atma ve Geri Dönüşüm Bilgileri**

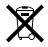

Bu sembol, ürününüzün yerel kanunlara ve yönetmeliklere uygun bir şekilde atılması gerektiğini belirtir. Ürününüzün kullanım ömrü bittiğinde geri dönüşüm seçenekleri hakkında bilgi edinmek üzere Apple'a veya yerel mercilere başvurun.

Apple'ın geri dönüşüm programı hakkında bilgi için, [www.apple.com/recycling](http://www.apple.com/recycling) adresine gidin.

#### *Avrupa Birliği — Atma Bilgileri*

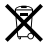

Bu sembol, ürününüzün yerel yasa ve yönetmeliklere göre ev atığından ayrı olarak atılması gerektiğini belirtmektedir. Bu ürünün kullanım ömrü sona erdiğinde; onu, yerel mercilerce belirlenen bir toplama noktasına götürün. Bazı toplama noktaları ürünleri ücretsiz olarak kabul etmektedirler. Ürününüzün atılacağı zaman ayrı ayrı toplanması ve geri dönüştürülmesi doğal kaynakların korunmasına yardımcı olacak ve insan sağlığını ve çevreyi koruyacak şekilde geri kazanılmasını sağlayacaktır.

*Union Européenne—informations sur l'élimination* Le symbole ci-dessus signifie que, conformément aux lois et réglementations locales, vous devez jeter votre produit et/ ou sa batterie séparément des ordures ménagères. Lorsque ce produit arrive en fin de vie, apportez-le à un point de collecte désigné par les autorités locales. La collecte séparée et le recyclage de votre produit et/ou de sa batterie lors de sa mise au rebut aideront à préserver les ressources naturelles et à s'assurer qu'il est recyclé de manière à protéger la santé humaine et l'environnement.

*Europäische Union—Informationen zur Entsorgung* Das oben aufgeführte Symbol weist darauf hin, dass dieses Produkt und/oder die damit verwendete Batterie den geltenden gesetzlichen Vorschriften entsprechend und vom Hausmüll getrennt entsorgt werden muss. Geben Sie dieses

Produkt zur Entsorgung bei einer offiziellen Sammelstelle ab. Durch getrenntes Sammeln und Recycling werden die Rohstoffreserven geschont und es ist sichergestellt, dass beim Recycling des Produkts und/oder der Batterie alle Bestimmungen zum Schutz von Gesundheit und Umwelt eingehalten werden.

#### *Unione Europea—informazioni per lo smaltimento*

Il simbolo qui sopra significa che, in base alle leggi e alle normative locali, il prodotto e/o la sua batteria dovrebbero essere riciclati separatamente dai rifiuti domestici. Quando il prodotto diventa inutilizzabile, portalo nel punto di raccolta stabilito dalle autorità locali. La raccolta separata e il riciclaggio del prodotto e/o della sua batteria al momento dello smaltimento aiutano a conservare le risorse naturali e assicurano che il riciclaggio avvenga nel rispetto della salute umana e dell'ambiente.

#### *EU—Information om kassering*

Symbolen ovan betyder att produkten och/eller dess batteri enligt lokala lagar och bestämmelser inte får kastas tillsammans med hushållsavfallet. När produkten har tjänat ut måste den tas till en återvinningsstation som utsetts av lokala myndigheter. Genom att låta den uttjänta produkten och/eller dess batteri tas om hand för återvinning hjälper du till att spara naturresurser och skydda hälsa och miljö.

#### *Türkiye*

Türkiye Cumhuriyeti: EEE Yönetmeliğine Uygundur.

#### *Brasil—Informações sobre descarte e reciclagem*

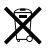

O símbolo indica que este produto e/ou sua bateria não devem ser descartadas no lixo doméstico. Quando decidir descartar este produto e/ou sua bateria, faça-o de acordo com as leis e diretrizes ambientais locais. Para informações sobre substâncias de uso restrito, o programa de reciclagem da Apple, pontos de coleta e telefone de informações, visite [www.apple.com/br/environment.](http://www.apple.com/br/environment)

#### 台灣

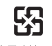

廢電池諸回收

#### **China Battery Statement**

警告: 不要刺破或焚烧。该申池不含水银。

### **Taiwan Battery Statement**

警告:請勿戳刺或焚燒。此電池不会汞。

中国

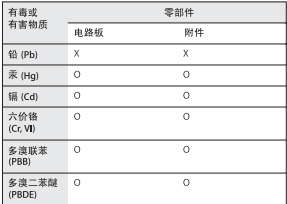

O: 表示该有毒有害物质在该部件所有均质材料中的含量均在 SJ/T 11363-2006 规定的限量要求以下。

X: 表示该有毒有害物质至少在该部件的某一均质材料中的含 量超出 SI/T 11363-2006 排定的限量要求。

根据中国电子行业标准 SI/T11364-2006、本产品及其 某些内部或外部组件上可能带有环保使用期限标识。 取决于组件和组件制造商、产品及其组件上的使用期 限标识可能有所不同。组件上的使用期限标识优先于 产品上任何与之相冲突的或不同的使用期限标识。

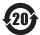

© 2013 Apple Inc. Tüm hakları saklıdır. Apple, Apple logosu, AirPort, AirPort Extreme,

Apple TV, iPad, iPhone, iPod touch, Mac, Mac OS, OS X ve Time Machine; Apple Inc.'in ABD ve diğer ülkelerde kayıtlı ticari markalarıdır.

App Store, Apple Inc.'in ABD ve diğer ülkelerde kayıtlı servis markasıdır.

IOS, Cisco'nun ABD ve diğer ülkelerde ticari markası veya kayıtlı ticari markasıdır ve lisans altında kullanılmaktadır.

Burada bahsedilen diğer ürün ve şirket adları, ait oldukları şirketlerin ticari markaları olabilir.

# [www.apple.com/tr/wifi](http://www.apple.com/tr/wifi) <www.apple.com/tr/support/airport>

TU034-7180-A Printed in XXXX